Thomas Weatherby<sup>1</sup> Thomas Wilhelm<sup>1</sup> Jan-Philipp Burde<sup>2</sup> Fabian Beil<sup>3</sup> Sebastian Kapp<sup>3</sup> Jochen Kuhn<sup>3</sup> Michael Thees<sup>3</sup>

<sup>1</sup>Goethe-Universität Frankfurt am Main <sup>2</sup>Eberhard Karls Universität Tübingen <sup>3</sup>TU Kaiserslautern

## **Repräsentationsbasierte Simulation zu einfachen Gleichstromkreisen**

## **Einleitung**

Eine Schwierigkeit beim Lernen von "einfachen Stromkreisen" ist der Umstand, dass zentrale physikalische Größen – in diesem Fall Stromstärke und Spannung (bzw. Potential) - nicht sichtbar sind. Durch eine Visualisierung von zusätzlichen Informationen, entweder auf Basis von Messergebnissen oder simulierten Daten, können diese Größen veranschaulicht werden. Solche Visualisierungen ermöglichen die Veranschaulichung von Daten auf einen Blick, ohne dass hierfür eine Mathematisierung erforderlich wäre. iVoltage – Investigation of Visualisation with Multimedia Learning Technologies for Augmenting Electrical Experiments – hat als Ziel, die kognitive Belastung und Lernförderlichkeit von verschiedenen Messmethoden und Darstellungen im Praktikum zu erfassen (Kapp et al., 2020). In diesem Beitrag werden Details zu einer online verfügbaren Simulation diskutiert, die u.a. in diesem Projekt eingesetzt wird (verfügbar unter [https://thomas-weatherby.com/simulation.html\)](https://thomas-weatherby.com/simulation.html). Die Simulation eignet sich sowohl für den Einsatz in universitären Praktika als auch im Schulunterricht.

# **Darstellung des Potenzials durch Farbe**

Bei der Farbdarstellung wird das elektrische Potenzial im jeweiligen Leiterabschnitt farblich gekennzeichnet (siehe Abb. 1). Neben der klassischen Farbkodierung (Pluspol = rot; Minuspol = blau) steht auch eine invertierte Farbkodierung zur Verfügung (Pluspol = blau; Minuspol = rot) (Herrmann & Schmälzle, 1984). Nicht angeschlossene Leiterabschnitte werden orange gefärbt. Die Spannung wird wahlweise entweder von 0 V bis  $U_0$  oder von -0,5  $U_0$  bis 0,5  $\overline{U}_0$ angegeben. Weitere Informationen zur Simulation finden sich in Weatherby et al. (2019).

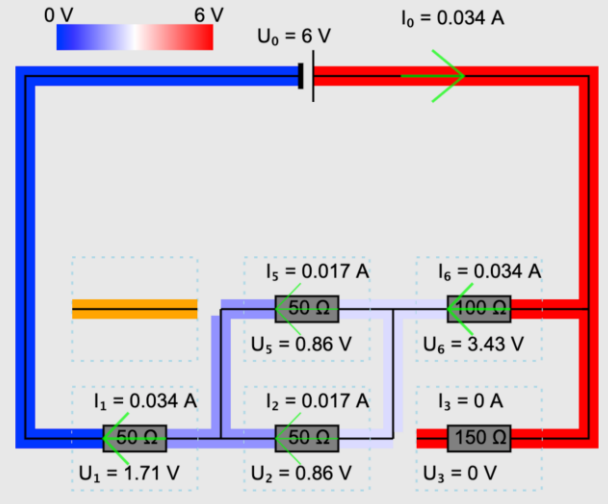

*Abb. 1: Screenshot der Simulation mit Farbdarstellung*

## **Darstellung des Potenzials als Höhe**

Neben der Farbdarstellung kann das elektrische Potenzial in der Simulation auch mit Hilfe der Höhendarstellung visualisiert werden (siehe Abb. 2) (J. Burde & Wilhelm, 2017). Die Eingabe erfolgt unverändert, aber in diesem Fall wird eine räumliche Transformation benötigt, um die Richtung senkrecht zur Ebene darzustellen. Die Transformation läuft mit einer fließenden Bewegung ab, um eine unnötige kognitive Belastung durch mentale Rotation zu vermeiden (Shepard & Metzler, 1971). Die Höhe wird nochmal verdeutlicht, indem sie aus der Ebene des Stromkreises "herauswächst", da ein sich bewegendes Objekt die Aufmerksamkeit auf sich lenkt (Mack, 2003). Analog zur Farbdarstellung kann auch die Stromrichtung geändert werden.

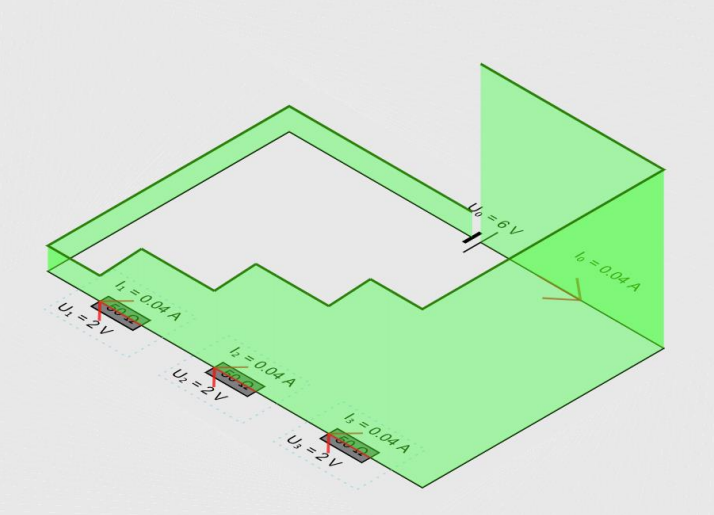

*Abb. 2: Screenshot der Simulation mit Höhendarstellung*

## **Darstellung der Stromstärke durch Pfeile**

Die Stromstärke durch jedes Bauteil wird über die Dicke des jeweiligen Pfeils dargestellt (siehe Abb. 2). Die Richtung des Pfeils ist in der Simulation umstellbar, je nachdem ob die Lehrkraft die technische oder die physikalische Stromrichtung im Unterricht bevorzugt (oder momentan behandelt). Dies erfolgt unabhängig von der Farbskala, um einen möglichst flexiblen Einsatz zu ermöglichen. Außerdem wurde eine Darstellung ohne sich bewegende "Elektronen" oder Ladungspakete gewählt, um nicht von der der Spannungs- bzw. Potentialdarstellung abzulenken sowie dem sequenziellen Denken vorzubeugen, wonach Lernende einem Ladungspaket mit den Augen folgen und in der Folge nicht erkennen, dass der Stromkreis ein zusammenhängendes System darstellt.

#### **Bedienung**

Die Bedienungselemente sind möglichst einfach gehalten. Durch Klicken auf gestrichelt dargestellte Kästchen können verschiedene Bauteile unkompliziert hinzugefügt werden. Die Anzahl an parallelen Drähten und die Spannung der Spannungsquelle können über Schieberegler eingestellt werden (siehe Abb. 3). Alle anderen Bedienungselemente werden durch Klicken bedient.

Nach Erstellen der Schaltung mittels Anklickens kann auf Knopfdruck das Potenzial in einer Farbdarstellung oder mit einer Höhendarstellung visualisiert werden. Die Schaltfläche "Zeitskala ändern" simuliert den Stromkreis mit sehr hoher Kapazität und fungiert als Zugang zu dem Konzept von "Übergangszuständen", die eine dynamische Beschreibung von Stromkreisen ermöglichen. (J.-P. Burde & Wilhelm, 2020)

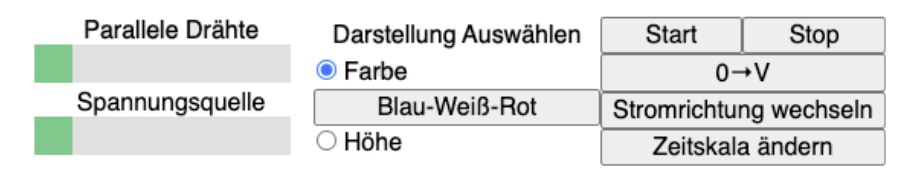

*Abb. 3: Screenshot der Bedienungsfelder der Simulation*

#### **Ausblick**

Die Simulation wird im Rahmen eines Praktikums für Lehramtsstudierende eingesetzt, in welchem die Studierenden in Zweiergruppen Aufgaben zu einfachen Stromkreisen erhalten. Die Studierenden müssen verschiedene Reihen- und Parallelschaltungen bauen und die Stromstärken und Spannungen aus der Simulation erfassen. Die Studierenden fangen mit Parallelschaltungen an; hier sind die Potentialunterschiede am einfachsten. Durch das Ohm'sche Gesetz wird die Stromstärke durch jedes Bauteil berechnet und durch das 1. Kirchhoff'sches Gesetz wird die Stromstärke durch die Spannungsquelle berechnet. Danach bauen die Studierenden Reihenschaltungen und müssen Potenzialabfälle über mehrere Widerstände anhand des 2. Kirchhoff'schen Gesetzes erklären. Am Ende werden "gemischte Schaltungen" gebaut und mit der Anwendung von beiden Kirchhoff'schen Gesetzen erklärt. Diese Aufgaben werden in zwei Treatmentgruppen entweder mit der Simulation im Farb- oder im Höhendarstellungsmodus gelöst. Zur Überprüfung der Effektivität der Materialien wird ein Prä-Post-Design verfolgt (siehe Abb. 4), in dem der Lernzuwachs durch das Praktikum erhoben wird. Damit ist ein Vergleich des Konzeptwissens der beiden Gruppen möglich. Während die Studierenden die Aufgaben lösen, wird eine Bildschirm- und Audioaufnahme erstellt. Mittels qualitativer Inhaltsanalyse wird analysiert, …

- ob die Studierenden die Bedeutung der Farb- oder Höhenkodierung wahrnehmen. Ist die Wahrnehmung auf ein Modell bezogen? Ist das Modell physikalisch richtig?
- wie sich Studierenden auf die Darstellungen beziehen.
- wie und unter welchen Bedingungen die Interaktion innerhalb einer Zweiergruppe zu einem Lernzuwachs führt.
- ob die Simulation typischen Schülervorstellungen entgegenwirken kann und, falls ja, auf welche Weise.
- ob die Simulation zur Aufklärung von Schülervorstellungen durch den Versuchspartner hilfreich ist und, falls ja, auf welche Weise.

| Vorbereitung            | Prä-Test                                       | Kolloquium<br>und<br>Einführung                                                                       | Praktikum                                             | Post-Test                                     | Protokoll    |  |
|-------------------------|------------------------------------------------|----------------------------------------------------------------------------------------------------|-------------------------------------------------------|-----------------------------------------------|--------------|--|
| • nicht<br>kontrolliert | • affektive<br>Variablen<br>$\cdot$ Demografik | • PDF Anleitung • Konzeptwissen • Bedienung der • Zwischentest • kog. Belastung • nicht<br>Simulation | der affektiven • System<br>Variablen<br>Audioaufnahme | Usability<br>· Bildschirm und · Konzeptwissen | Kontrolliert |  |

*Abb. 4: Ablauf der Studie im Praktikum für Lehramtsstudierende*

#### **Literatur**

- Burde, J.-P., & Wilhelm, T. (2020). Results of a Design-Based-Research Study to Improve Students' Understanding of Simple Electric Circuits. In J. Guisasola & K. Zuza (Eds.), *Research and Innovation in Physics Education: Two Sides of the Same Coin* (pp. 119–133). Springer, Cham. https://doi.org/10.1007/978-3-030-51182-1\_10
- Burde, J., & Wilhelm, T. (2017). Modelle in der Elektrizitätslehre. Ein didaktischer Vergleich verbreiteter Stromkreismodelle. *Unterricht Physik*.
- Herrmann, F., & Schmälzle, P. (1984). Das elektrische Potential im Unterricht der Sekundarstufe I. *Der Mathematische Und Naturwissenschaftliche Unterricht*, *37*(8), 476–482.
- Kapp, S., Thees, M., Beil, F., Weatherby, T., Burde, J.-P., Wilhelm, T., & Kuhn, J. (2020). The Effects of Augmented Reality : A Comparative Study in an Undergraduate Physics Laboratory Course. In *Proceedings of the 12th International Conference on Computer Supported Education - Volume 2: CSEDU* (pp. 197–206). https://doi.org/10.5220/0009793001970206
- Mack, A. (2003). Inattentional Blindness. *Current Directions in Psychological Science*, *12*(5), 180–184. https://doi.org/10.1111/1467-8721.01256
- Shepard, R. N., & Metzler, J. (1971). Mental rotation of three-dimensional objects. *Science*, *171*(3972), 701– 703. https://doi.org/10.1126/science.171.3972.701
- Weatherby, T., Wilhelm, T., Burde, J., Beil, F., Kapp, S., & Kuhn, J. (2019). Visualisierungen bei Simulationen von einfachen Stromkreisen. In *Gesellschaft für die Didaktik der Chemie und Physik (Proceedings of the Yearly Meeting 2019; Volume 40)* (pp. 1007–1010). Vienna.